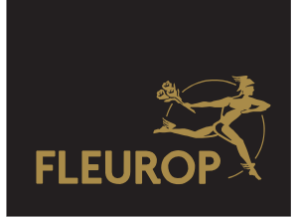

# **Anleitung zur Funktion "Passwort vergessen?"**

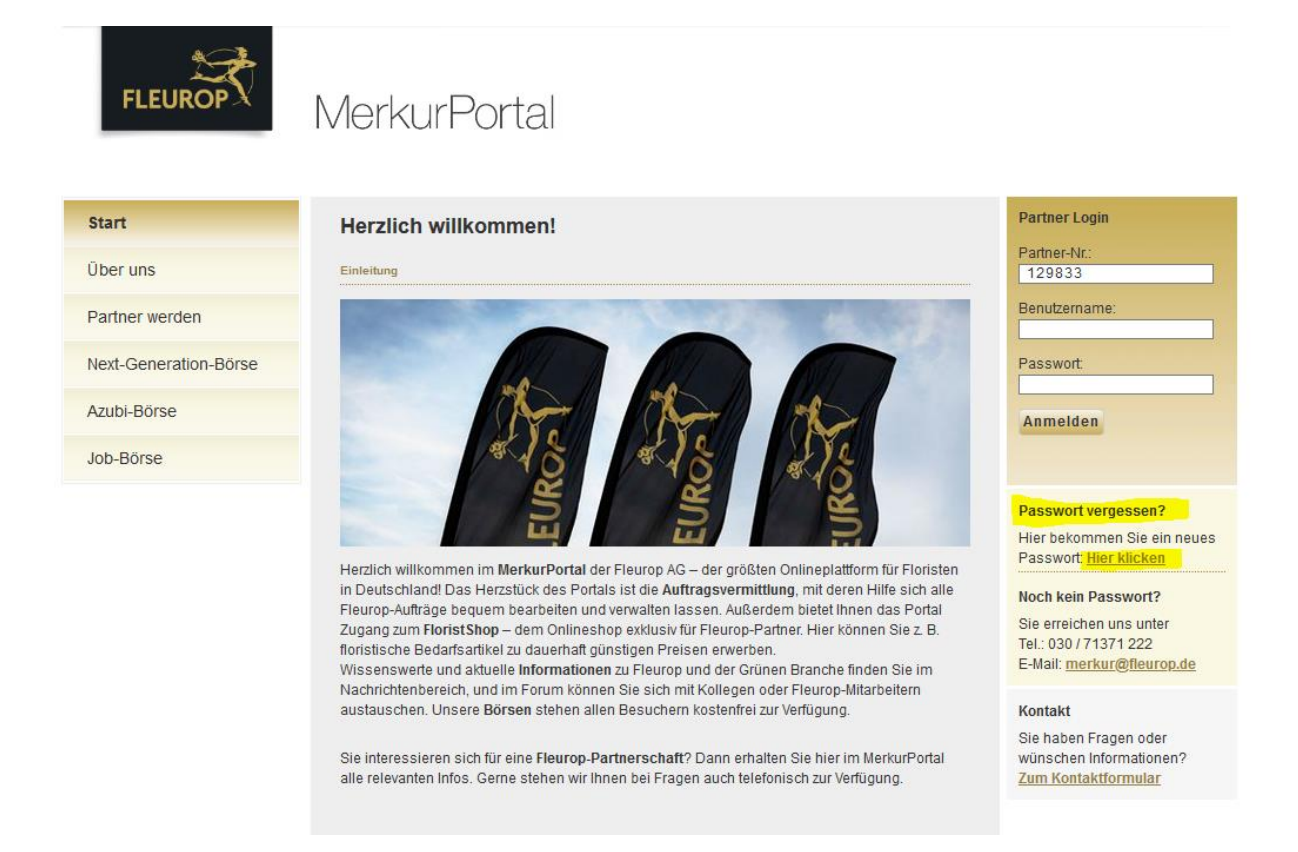

Für den Fall, dass Sie Ihr Passwort vergessen haben, bietet Ihnen die Funktion "Passwort vergessen?" im MerkurPortal eine schnelle Hilfe an. Verwenden Sie dazu den Link "Hier klicken".

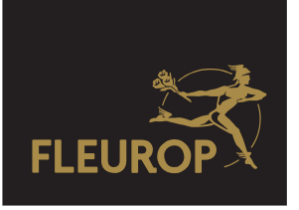

# MerkurPortal

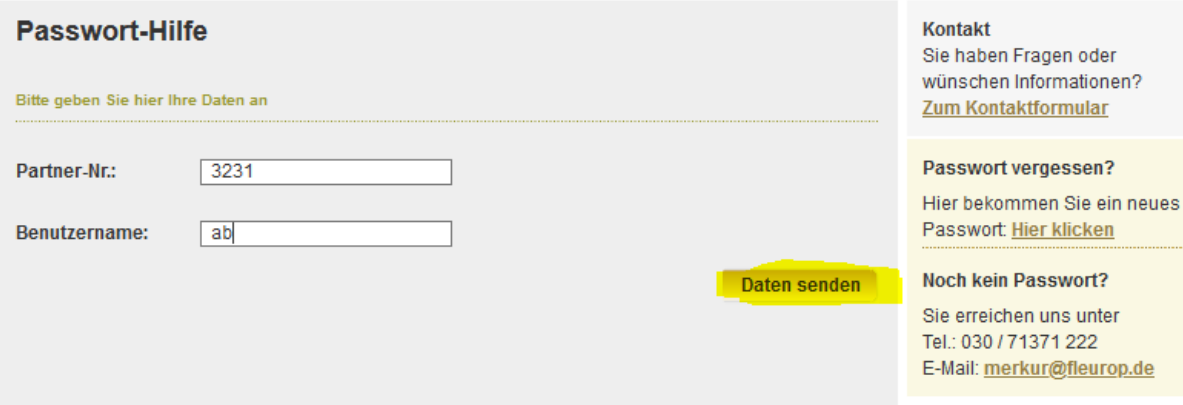

Nach dem Aufruf der Passwort-Hilfe geben Sie bitte Ihre **Partnernummer** (ohne Filiale) und Ihren **Benutzernamen** ein und klicken Sie anschließend auf den Button "**Daten senden**".

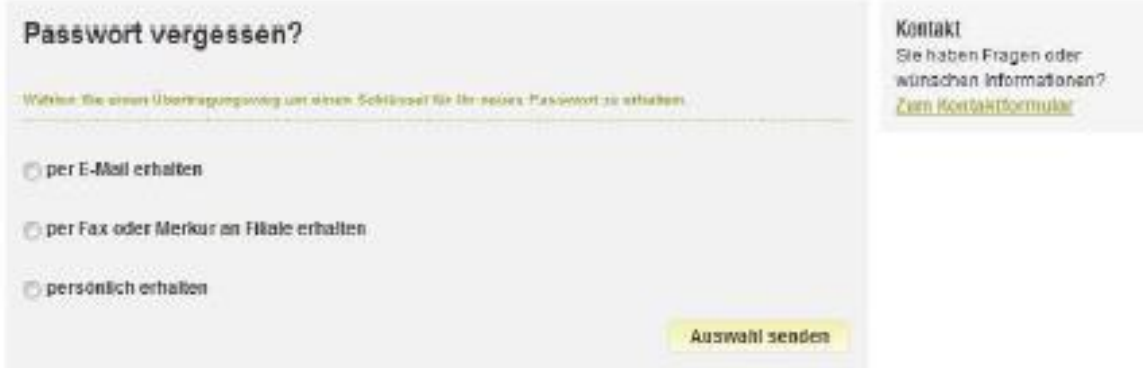

In nächsten Schritt wählen Sie den Übertragungsweg, auf dem Sie die den Freischaltschlüssel erhalten wollen.

Es werden 3 möglichen, Übertragungswege" angeboten:

- per E-Mail
- per Fax oder Merkur
- persönlich

#### **Auswahl per E-Mail**

Wir empfehlen die bequeme Übertragung per E-Mail. Sie erhalten innerhalb kurzer Zeit die Email mit dem notwendigen Freischaltschlüssel. Dieser ermöglicht Ihnen sich ein neues Passwort zu vergeben. (Passwortlänge 7 Zeichen inkl. Sonderzeichen)

Tipp: Verwenden Sie ein sinnhaftes Passwort mit Groß- und Klein-Schreibung, Zahlen und Sonderzeichen. Z.B. "+Waldi2008!"

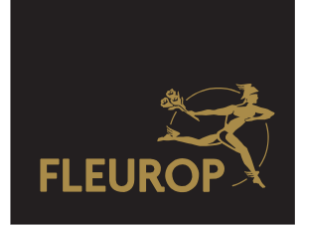

## **Auswahl per Fax oder Merkur**

Falls Sie nicht über eine E-Mail-Adresse verfügen, können Sie sich Ihren Freischaltschlüssel auf Ihren Merkur-PC oder Ihr Faxgerät übertragen lassen.

Wählen Sie Ihren Standort aus und klicken anschließend auf den Button "**Schlüssel senden**".

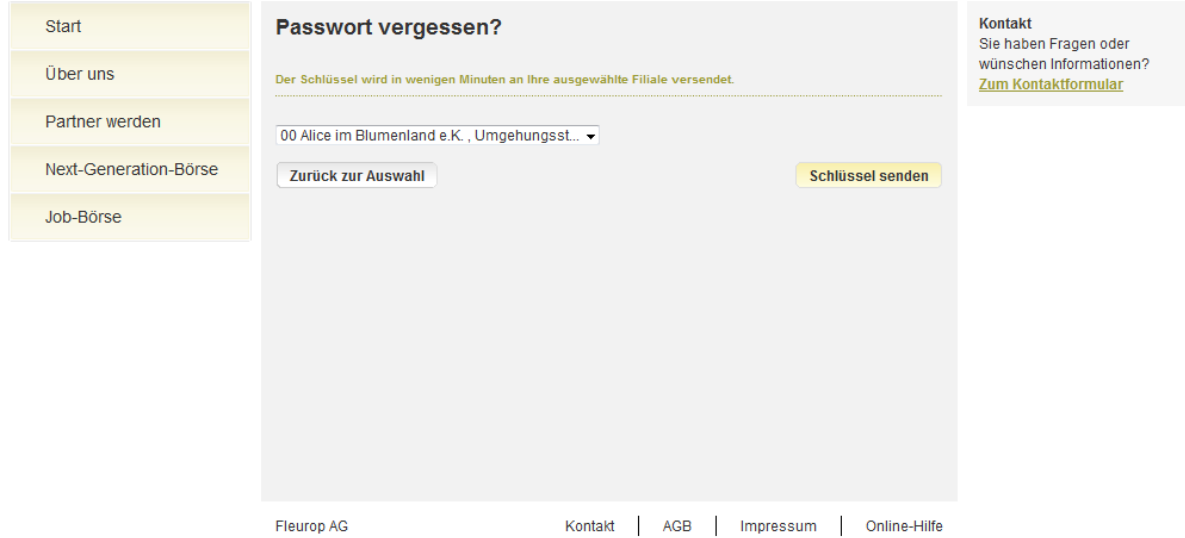

Lassen Sie dieses Fenster auf dem Bildschirm stehen und tragen Sie den erhaltenen Freischaltschlüssel exakt in das Eingabefeld "zugesandter Schlüssel" ein.

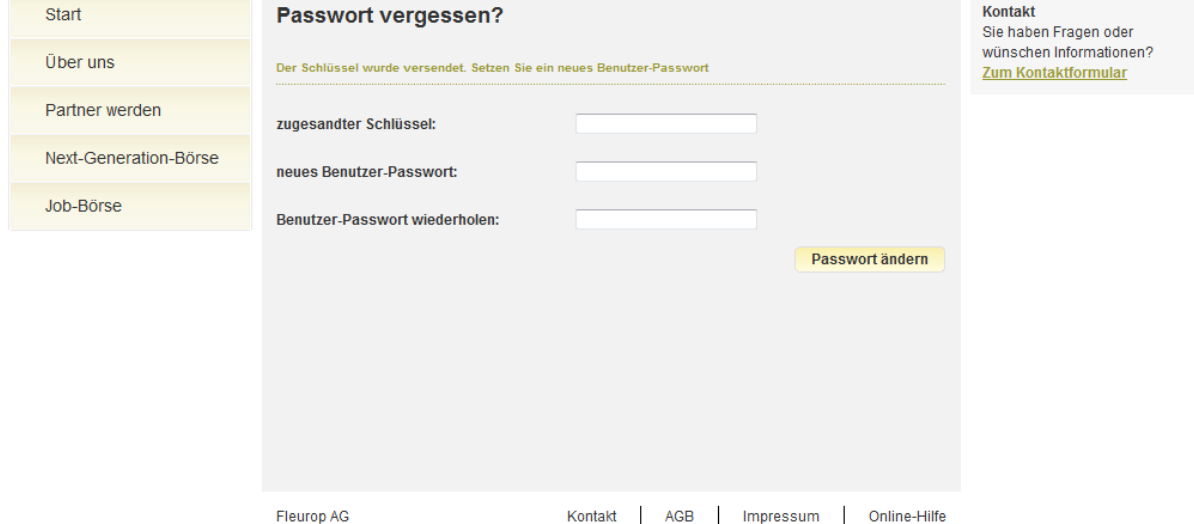

Nach Eingabe des Freischaltschlüssels vergeben Sie sich ein neues Passwort. (Passwortlänge 7 Zeichen inkl. Sonderzeichen) Schließen Sie die Eingabe mit einem Klick auf den Button "Passwort ändern" ab.

Tipp: Verwenden Sie ein sinnhaftes Passwort mit Groß- und Klein-Schreibung, Zahlen und Sonderzeichen. Z.B. "+Waldi2008!"

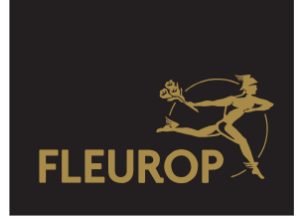

### **Auswahl persönlich**

Die dritte Variante zeigt Ihnen die berechtigten Kollegen in Ihrem Unternehmen, die Ihnen in der MerkurPortal Benutzerverwaltung ein neues Passwort zuzuweisen können. Bitte sprechen Sie die Person an, sie kann Ihnen ein neues Passwort zuweisen. Nach erfolgreicher Anmeldung können Sie das vorgegebene Passwort unter "Mein Merkur"-"Daten" individuell verändern.

Tipp: Der berechtigte Benutzer kann Ihr Passwort von einem anderen Standort vornehmen.